# Symantec Backup Exec 2012 SP2 Administrator's Guide Addendum

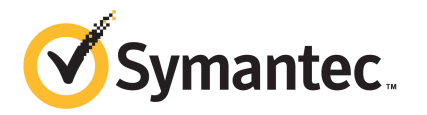

The software described in this book is furnished under a license agreement and may be used only in accordance with the terms of the agreement.

Documentation version: 2012 SP2

Last updated: May 2013

### Legal Notice

Copyright © 2013 Symantec Corporation. All rights reserved.

Symantec, the Symantec Logo, the Checkmark Logo and are trademarks or registered trademarks of Symantec Corporation or its affiliates in the U.S. and other countries. Other names may be trademarks of their respective owners.

This Symantec product may contain third party software for which Symantec is required to provide attribution to the third party ("Third Party Programs"). Some of the Third Party Programs are available under open source or free software licenses. The License Agreement accompanying the Software does not alter any rights or obligations you may have under those open source or free software licenses. Please see the Third Party Legal Notice Appendix to this Documentation or TPIP ReadMe File accompanying this Symantec product for more information on the Third Party Programs.

The product described in this document is distributed under licenses restricting its use, copying, distribution, and decompilation/reverse engineering. No part of this document may be reproduced in any form by any means without prior written authorization of Symantec Corporation and its licensors, if any.

THEDOCUMENTATIONISPROVIDED"ASIS"ANDALLEXPRESSORIMPLIEDCONDITIONS, REPRESENTATIONS AND WARRANTIES, INCLUDING ANY IMPLIED WARRANTY OF MERCHANTABILITY, FITNESS FOR A PARTICULAR PURPOSE OR NON-INFRINGEMENT, ARE DISCLAIMED, EXCEPT TO THE EXTENT THAT SUCH DISCLAIMERS ARE HELD TO BE LEGALLY INVALID. SYMANTEC CORPORATION SHALL NOT BE LIABLE FOR INCIDENTAL OR CONSEQUENTIAL DAMAGES IN CONNECTION WITH THE FURNISHING, PERFORMANCE, OR USE OF THIS DOCUMENTATION. THE INFORMATION CONTAINED IN THIS DOCUMENTATION IS SUBJECT TO CHANGE WITHOUT NOTICE.

The Licensed Software and Documentation are deemed to be commercial computer software as defined in FAR 12.212 and subject to restricted rights as defined in FAR Section 52.227-19 "Commercial Computer Software - Restricted Rights" and DFARS 227.7202, "Rights in Commercial Computer Software or Commercial Computer Software Documentation", as applicable, and any successor regulations. Any use, modification, reproduction release, performance, display or disclosure of the Licensed Software and Documentation by the U.S. Government shall be solely in accordance with the terms of this Agreement.

Symantec Corporation 350 Ellis Street Mountain View, CA 94043

<http://www.symantec.com>

# Administrator's Guide Addendum

This document includes the following topics:

- About the [Administrator's](#page-4-0) Guide Addendum
- <span id="page-4-0"></span>Revisions to the Backup Exec 2012 [Administrator's](#page-4-1) Guide
- Additions to the Backup Exec 2012 [Administrator's](#page-14-0) Guide

# About the Administrator's Guide Addendum

<span id="page-4-1"></span>The addendum contains additions and changes to the Symantec Backup Exec 2012 Administrator's Guide.

See "Revisions to the Backup Exec 2012 [Administrator's](#page-4-1) Guide" on page 5.

See "Additions to the Backup Exec 2012 [Administrator's](#page-14-0) Guide" on page 15.

# Revisions to the Backup Exec 2012 Administrator's Guide

The following table lists the revised topics:

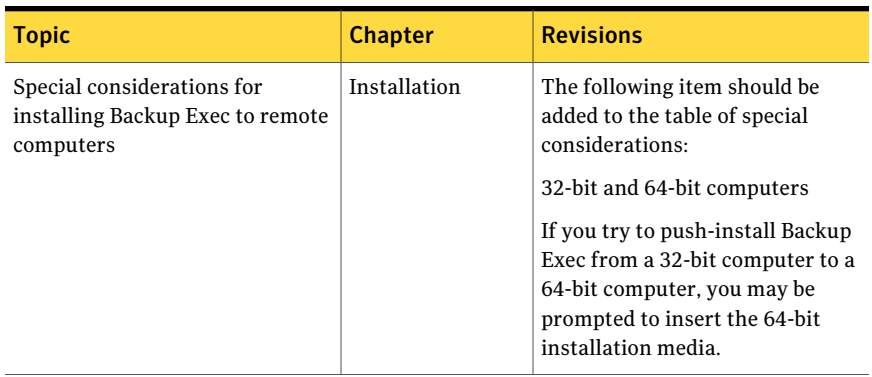

## Table 1-1 Revisions to the Backup Exec 2012 Administrator's Guide

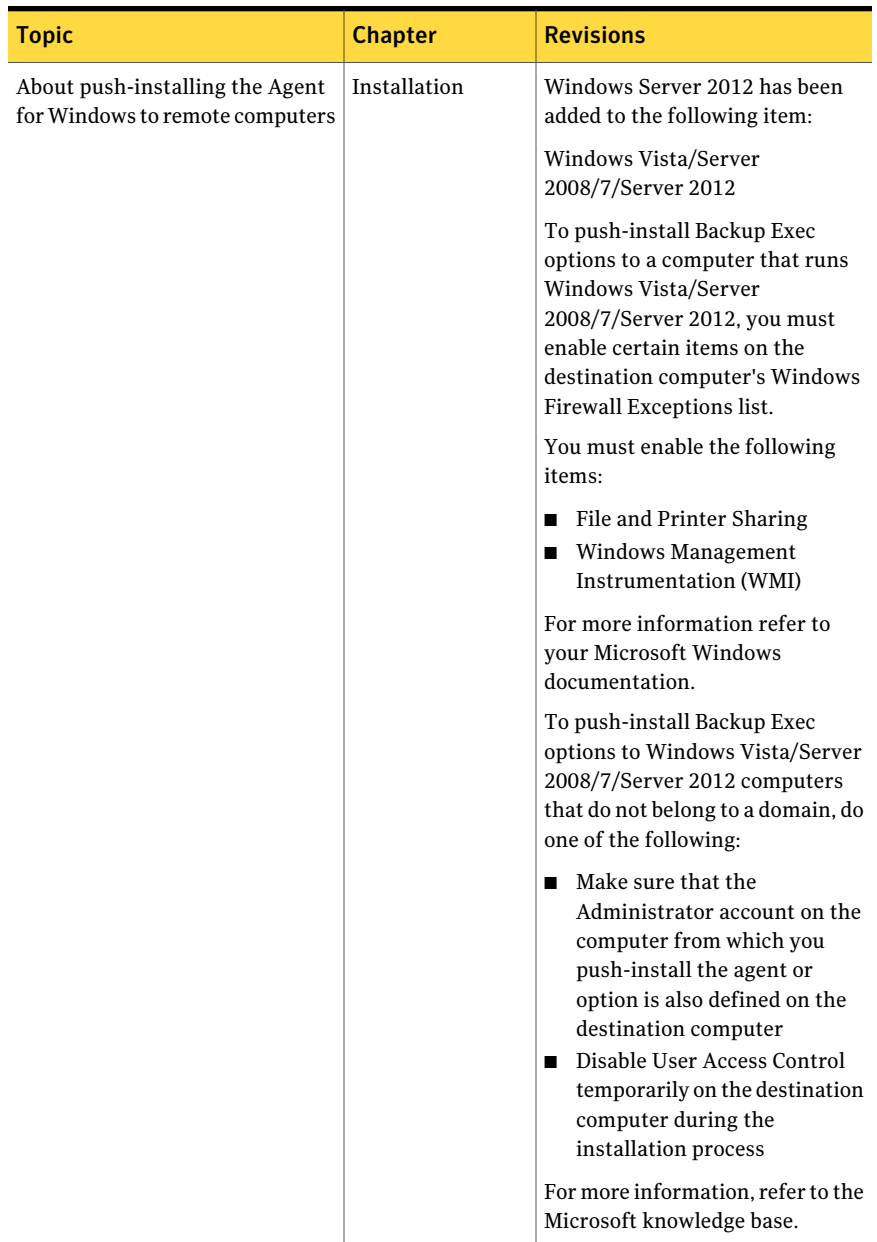

## Table 1-1 Revisions to the Backup Exec 2012 Administrator'sGuide *(continued)*

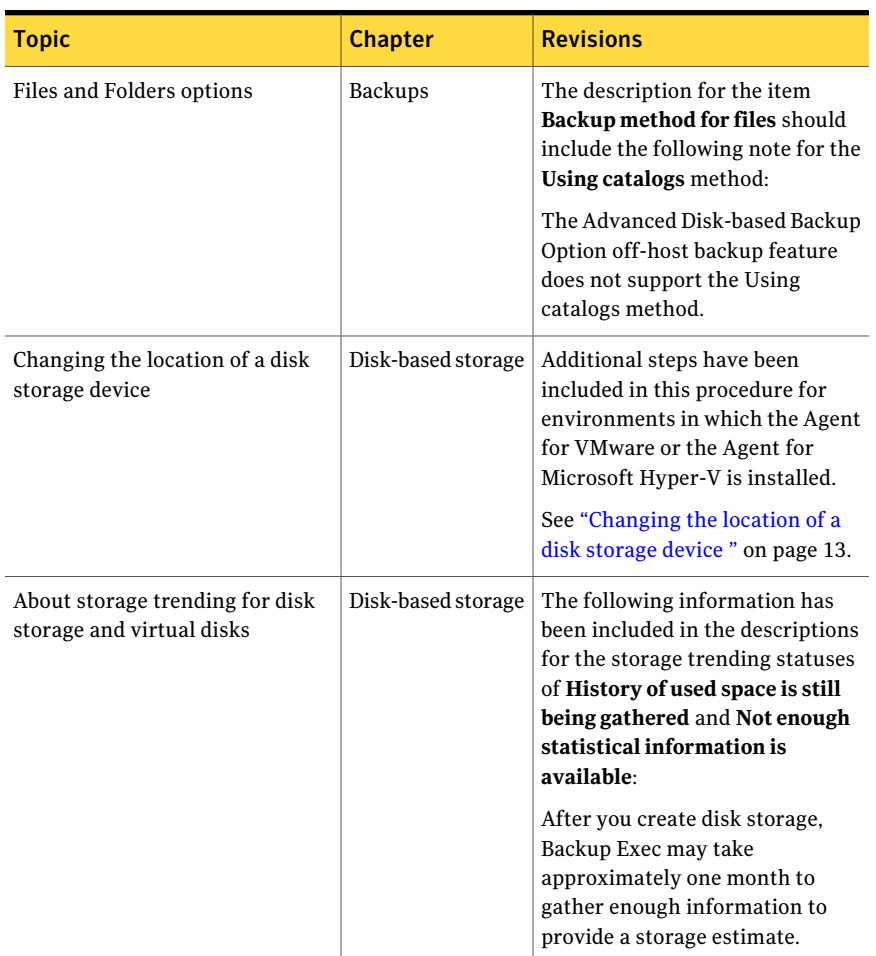

### Table 1-1 Revisions to the Backup Exec 2012 Administrator'sGuide *(continued)*

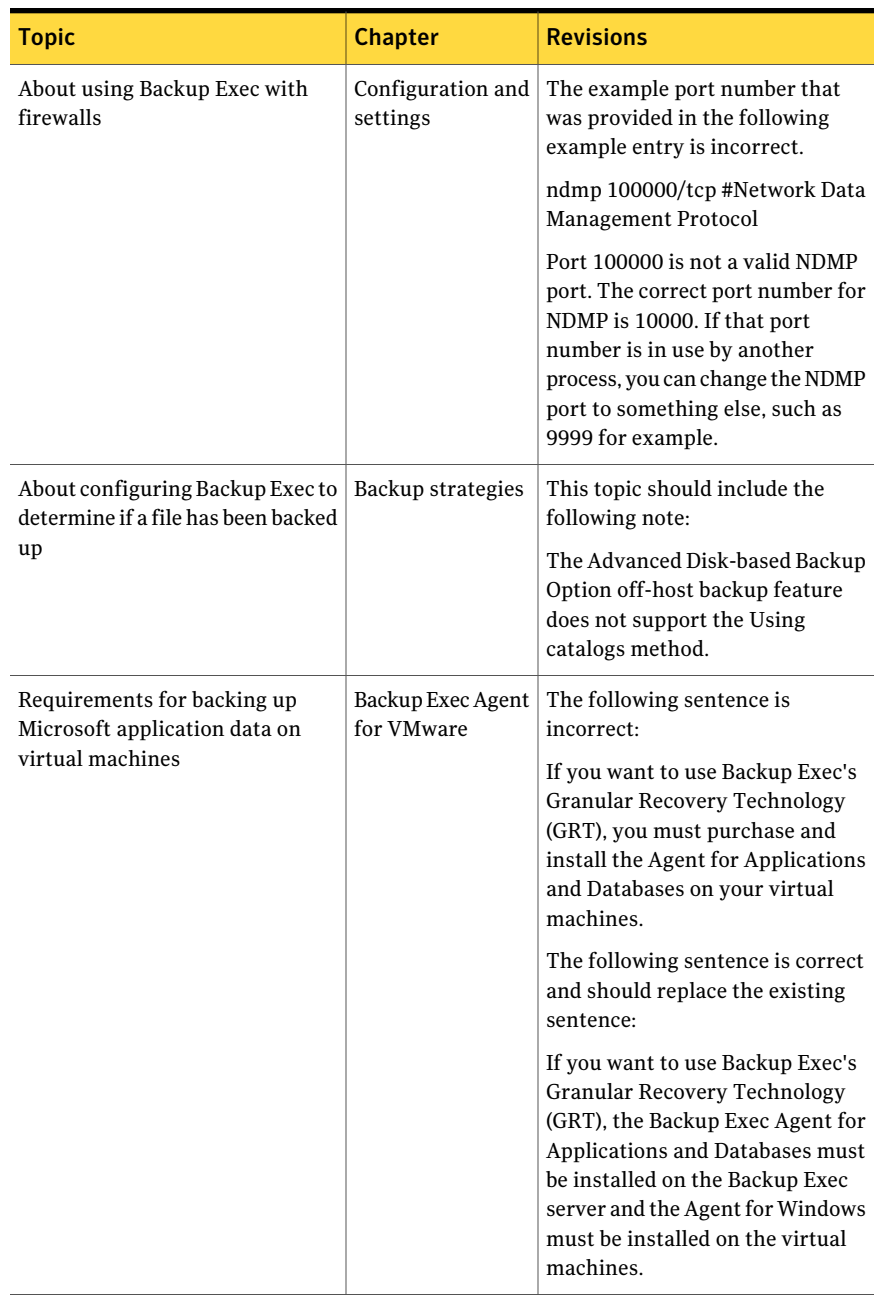

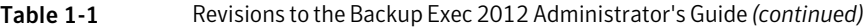

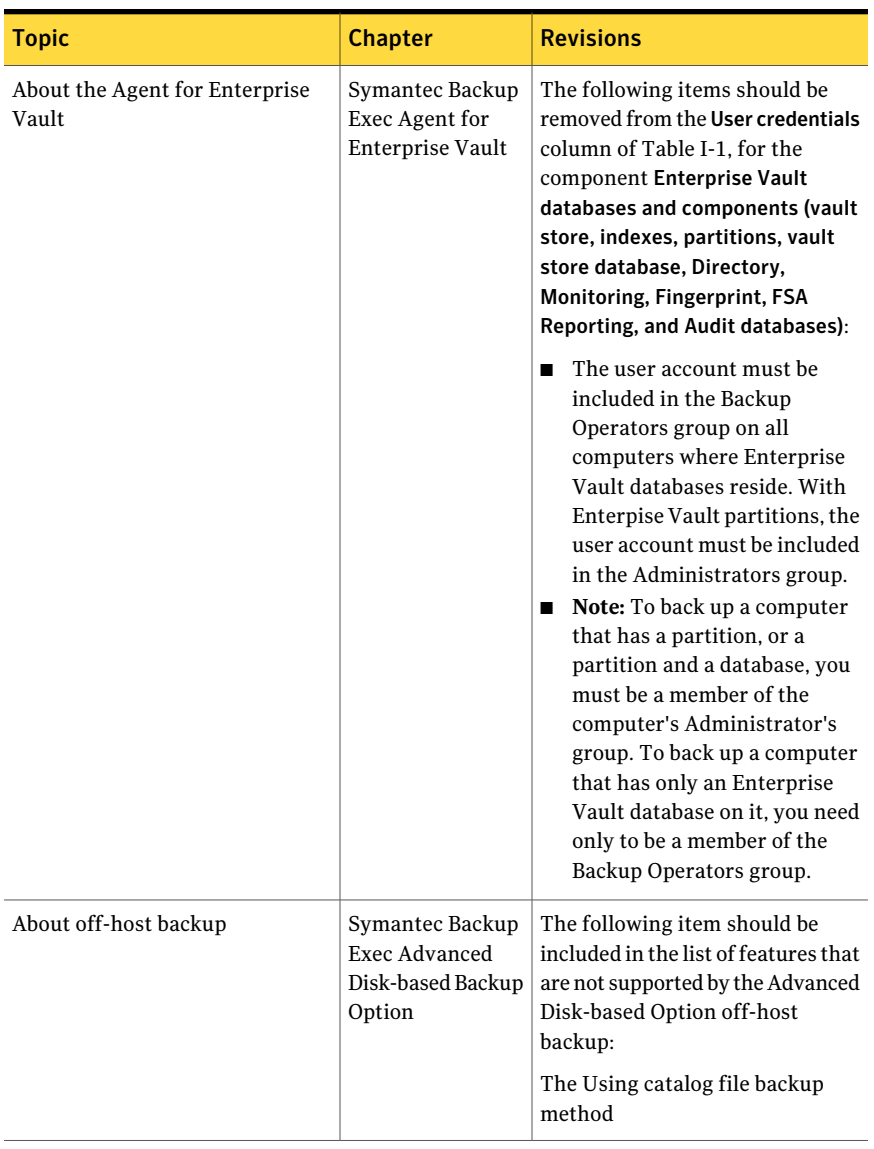

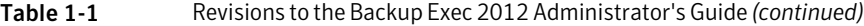

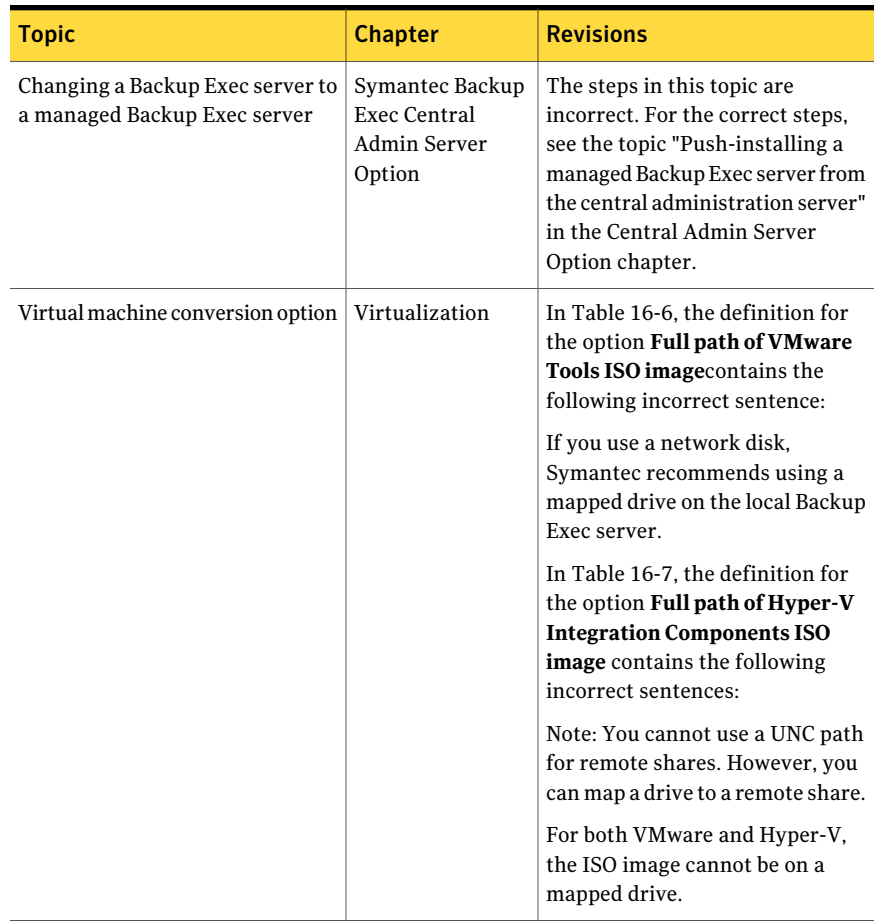

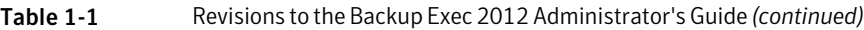

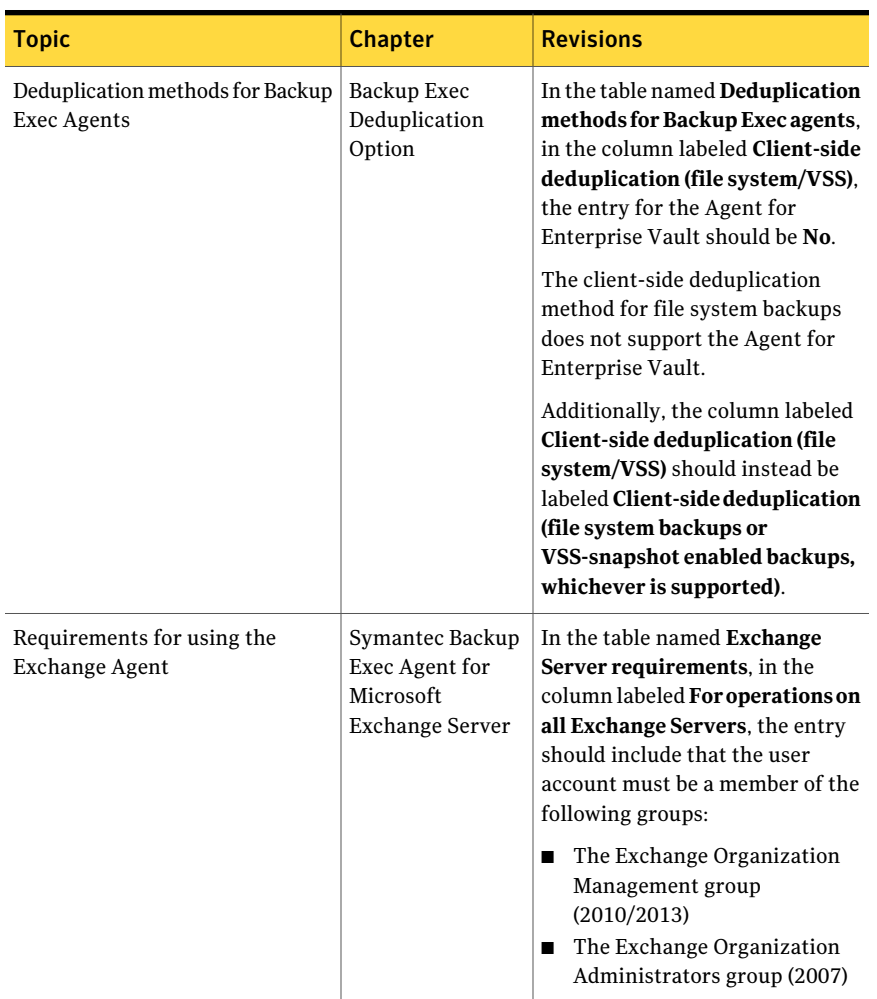

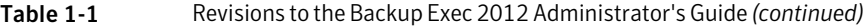

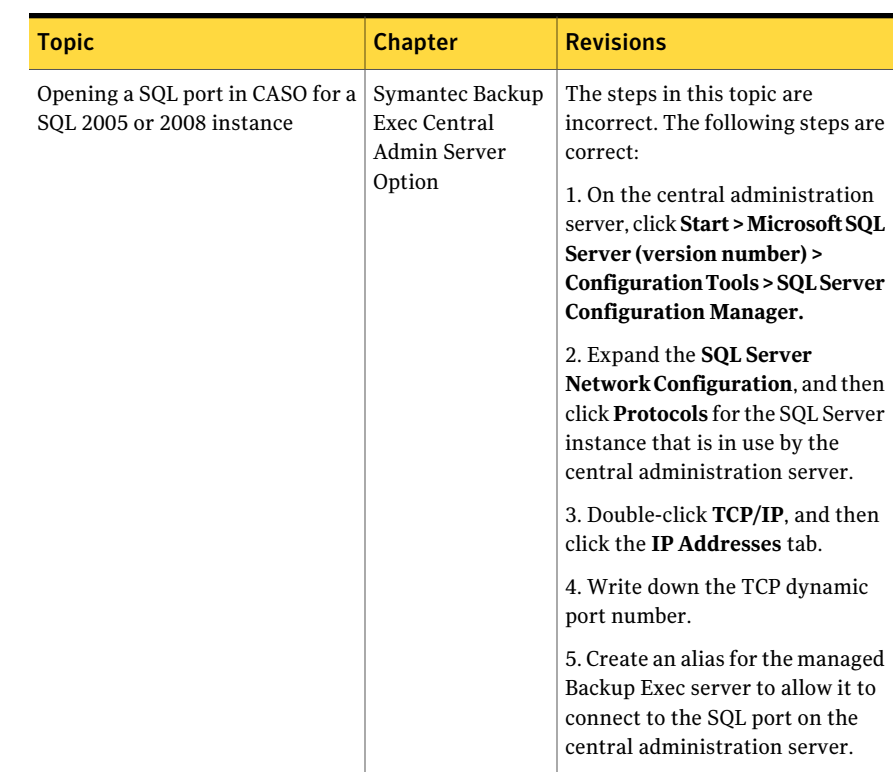

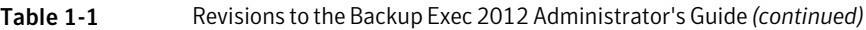

# Changing the location of a disk storage device

<span id="page-12-0"></span>You can change the location of an existing disk storage device.

Note:When you copy files from the original disk storage device to the new location, do not copy .cfg files.

#### To change the location of a disk storage device

- 1 Ensure that no jobs are running or are scheduled to run until you have completed the process of changing the location of a disk storage device.
- 2 Do one of the following:

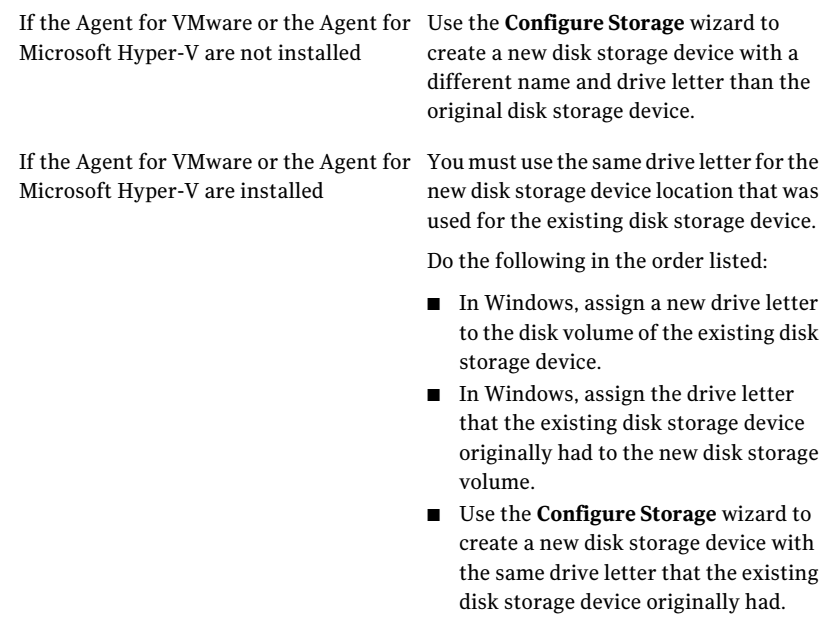

- 3 In Windows Explorer, copy and paste all of the files except the .cfg files from the \BEData folder on the original disk storage device to the \BEData folder on the new location.
- 4 In Windows Explorer, delete all of the files from the original disk storage device.
- 5 Delete the original disk storage device.
- 6 Rename the new disk storage device with the name of the original disk storage device.
- 7 On the Backup Exec Administration Console, right-click the new disk storage device, and then click **Inventory and Catalog**.

See the following topics in the *Symantec Backup Exec 2012 Administrator's Guide*:

- Deleting a storage device
- Inventorying and cataloging a storage device

# Additions to the Backup Exec 2012 Administrator's Guide

<span id="page-14-0"></span>The following topics are new for Backup Exec 2012 SP2:

- Support for [Windows](#page-14-1) Server 2012
- About including or excluding files for backup [definitions](#page-15-0)
- Special [considerations](#page-16-0) for converting a physical computer to a Windows Server 2012 [Hyper-V](#page-16-0) host
- <span id="page-14-1"></span>■ Agent for [Hyper-V](#page-16-1) notes

# Support for Windows Server 2012

Backup Exec 2012 SP2 supports Windows Server 2012 with some limitations. You cannot install a Backup Exec server on a Windows Server 2012 computer. However, you can use the Agent for Windows to back up and restore Windows Server 2012 computers with their operating systems and legacy features. You cannot install the Agent for Windows on ReFS volumes or any volumes that have been enabled for deduplication in Windows.

Backup Exec supports the backup of non-deduplicated data on any volumes that have Windows deduplication enabled. If you try to back up data from a volume that has Windows deduplication enabled, Backup Exec backs it up in its original, non-deduplicated format. Ensure that you have enough storage space for the non-deduplicated data before you run a backup.

Backup Exec supports the non-deduplicated restore of volumes that have Windows deduplication enabled. When you restore files from a volume that has Windows deduplication enabled, Backup Exec places the files on the disk as non-deduplicated. Ensure that you have enough disk space to restore the non-deduplicated data before you run a restore job.

Simplified Disaster Recovery (SDR) is not supported for Windows Server 2012. If you run an SDR backup job to back up a Windows Server 2012 computer that was upgraded from an earlier version ofWindows, you cannot use SDRremote recovery to restore either the earlier version of Windows or Windows Server 2012. However, if you have the disaster recovery information file and the backup sets from when you backed up the earlier version of Windows, you can perform an SDR local recovery. If you do not have the disaster recovery information file, you can use Backup Exec to perform a manual disaster recovery. Refer to the "Disaster preparation and recovery" chapter in the *Backup Exec Administrator's Guide* for more information about performing a manual disaster recovery.

<span id="page-15-0"></span>For more information about specific limitations, refer to the Backup Exec 2012 SP2 Readme document.

# About including or excluding files for backup definitions

If you want to modify a backup definition's backup selections, you can open the backup definition and choose **Edit** in the **Selections** box. Then, on the **Backup Selections** dialog box, you can select the **Selection Details** tab.

The **Selection Details** tab lets you quickly include or exclude files for backups by specifying file attributes. Exclusions apply to all of the jobs in a backup definition.

You can do any of the following:

- Include or exclude subdirectories. For example, you can choose to back up a parent folder without backing up any folders that reside inside it.
- Include only modified files. For example, you can choose to back up only the files that have changed since the last backup job.
- Include only read-only files.
- Include or exclude files by file name attributes. For example, you can select only files with .txt extensions, or exclude files with .exe extensions from a backup. If you exclude files by an attribute that does not exist, all files of that type are excluded. For example, excludes based on SQL database dates result in global SQL excludes since SQL databases do not have date attributes.
- Select only any files that fall within a specified date range. For example, you can select any files that were created or modified during the month of December.
- Specify the files that have not been accessed in a specified number of days. For example, you can select the files that have not been accessed in 30 days from your "My Documents" folder. Then, run a full backup job for which you select the method to back up and delete the files.

The Backup Exec Archive Option offers more features for data archiving.

You can configure specific exclusions for incremental and differential backup jobs within a backup definition using the **Exclusions** option on the**BackupOptions** dialog box.

You can also configure global exclusions. Global exclusions apply to all the backup jobs that you create.

# Special considerations for converting a physical computerto a Windows Server 2012 Hyper-V host

<span id="page-16-0"></span>Before you create a job to convert a physical computer to a Windows Server 2012 Hyper-V host, review the following information:

- Disk data is stored in VHDX files for conversion of a physical computer to a Windows Server 2012 Hyper-V host.
- The conversion of simple GPT disks is supported.
- Storage Spaces are not supported.
- If the physical computer runs Windows Server 2012 with an ReFS volume, conversion to a Windows Server 2012 Hyper-V host is supported. Conversion to any previous versions of a WindowsHyper-V hostis not supported, so those jobs fail.
- <span id="page-16-1"></span>■ If the physical computer runs Windows Server 2012 with one or more Windows deduplication volumes, conversion to a Hyper-V host is possible, but it may fail. The converted disk data is not deduplicated. In other words, an unoptimized data transfer is performed. For this reason, the conversion may fail if the amount of unoptimized data is greater than the capacity of the destination volume.

# Agent for Hyper-V notes

This section contains specific information about how the Agent for Hyper-V works with Windows Server 2012 and general notes for using the Agent for Hyper-V with any supported version of Windows in this release of Backup Exec.

<span id="page-16-2"></span>See the section called "Notes about how the Agent for [Hyper-V](#page-16-2) works with [Windows](#page-16-2) Server 2012" on page 17.

See the section called "General notes about the Agent for [Hyper-V"](#page-19-0) on page 20.

## Notes about how the Agent for Hyper-V works with Windows Server 2012

The Backup Exec 2012 SP2 Agent for Hyper-V lets you back up and restore Hyper-V virtual machines that are hosted on MicrosoftWindows Server 2012.This version of Backup Exec supports the Windows Server 2012 VHDX file format and Microsoft incremental backups.

Microsoft's new VHDX file format supports virtual disks that are up to 64 TB in size. Backup Exec supports backups and restores forVHDX-based virtual machines. Backup Exec processes the VHDX files similarly to how it processes VHD files.

Virtual machine file/folder-level Granular Recovery Technology (GRT) and application-level GRT are handled in the following ways for VHDX files:

- If a virtual machine has only VHD files, then both file/folder-level GRT and application-level GRT are fully supported.
- If a virtual machine has only VHDX files, file/folder-level GRT and application-level GRT are supported if the VHDX has a capacity of less than 2 TB. If the VHDX files have a capacity larger than 2 TB, then file/folder-level GRT and application-level GRT are not supported. The job will complete with a status of success with exceptions, but no GRT restore capability will be available. A full restore of the virtual machine will be available.
- If a virtual machine has a mixture of VHD and VHDX files, but all of the VHDX files have a capacity of less than 2 TB, then both file/folder-level GRT and application-level GRT are fully supported.
- If a virtual machine has a mixture of VHD and VHDX files, but one or more VHDX files have a capacity of greater than 2 TB, then file/folder-level GRT and application-level GRT are not supported. The job will complete with a status of success with exceptions, but no GRT restore capability will be available. A full restore of the virtual machine will be available.

Application-level GRT is supported for Microsoft Active Directory 2012 and SQL 2012. Limited application-GRT is supported for Microsoft SharePoint Server 2013 and Microsoft Exchange Server 2013. For SharePoint 2013, individual documents cannot be restored, but the entire content database can be restored. For Exchange 2013, individual mailbox items cannot be restored, but the entire database and logs can be restored.

Microsoft's incremental backups for Hyper-V differ from Backup Exec's incremental backups. No options are available within Backup Exec to configure the Microsoft incremental backup method for a virtual machine. Instead, you must use PowerShell on the Hyper-V host to configure the Microsoft incremental backup. The Microsoft incremental backup setting is applied as a property of each individual virtual machine, so some virtual machines may use the Microsoft incremental backup method while other virtual machines do not use it. You must configure a virtual machine to use the Microsoft incremental backup method before you run a backup job. For virtual machines that do not have the Microsoft incremental backup method enabled, Backup Exec incremental backups will be performed. For virtual machines that do have the Microsoft incremental backup method enabled, the Microsoft incremental backup is performed instead of the Backup Exec incremental backup. The Backup Exec job log lists the incremental backup method that was used. A Backup Exec differential backup of virtual machines that have Microsoft incremental backup enabled is not supported, so a job with that configuration will fail

Note: To use Microsoft's incremental backups, the Hyper-V host must have Windows Server 2012 installed and the virtual machine must use the Windows Server 2012 version of the Hyper-V Integration Services.

Note: A one-time backup job may cause virtual machines that have Microsoft incremental backups enabled to perform a full backup during the next scheduled full/incremental job.

The following limitations apply to using the Agent for Hyper-V with Windows Server 2012:

- Virtual machines that are configured with Fibre Channel HBAs are skipped during backup jobs. The job log lists a message to indicate that the virtual machine was skipped.
- The deduplication stream handler for VHDX files is not supported.
- Remote VSS is not supported.
- A VSS Copy backup of a Windows 2012 Hyper-V virtual machine is not supported.
- File/folder-level GRT is not supported for volumes that use the Windows 2012 Resilient File System (ReFS). In addition, application-level GRT cannot be performed for the virtual machine on which the ReFS volume is located.

Note: File/folder-level GRT is supported for volumes that are configured with NTFS.

■ File/folder-level GRT is not supported for volumes that have Windows 2012 deduplication enabled.In addition, application-level GRT cannot be performed for the virtual machine on which Windows 2012 deduplication is enabled.

Note: File/folder-level GRT is supported for volumes that are configured with NTFS.

- A virtual machine that was backed up from a Hyper-V 2012 host cannot be restored to a virtual machine with an earlier version of Hyper-V, such as 2008 or 2008 R2.
- Virtual machines that have storage spaces are not supported because Microsoft Hyper-V VSS is unable to take snapshots of virtual machines with storage spaces.
- Hyper-V Replication virtual machine backups may result in redundant backups of the primary virtual machine and the replicated virtual machine.
- GRT is not supported for virtual machines that have VHDX image files with a logical sector size of 4096 bytes. This applies to both application-level GRT and file/folder-level GRT. A full restore of a virtual machine with that configuration can be performed.
- Virtual machines that are configured with remote storage are skipped during backup jobs. The job log contains a message about the skipped jobs.
- Virtual machines that run non-Windows operating systems and have VHDX image files are not supported.

<span id="page-19-0"></span>For details about the new features of Microsoft Windows Server 2012, see the Microsoft website.

# General notes about the Agent for Hyper-V

The following notes detail information about using the Agent for Hyper-V with Backup Exec 2012 and any other supported versions of Microsoft Windows.

- GRT is not supported for virtual machines that use dynamic disks, such as spanned, mirrored, striped, or RAID 5 disks.
- You must assign shadow storage to each NTFS volume that exists on a virtual machine if the virtual machine uses the Windows 2008 operating system. Otherwise, the backup job fails.
- The restore of a Hyper-V virtual machine that is created within a mount point fails if the mount point does not exist at the time of the restore. To avoid this issue, configure the virtual machine to use volume GUID paths with no mount points. To solve this issue, recreate the mount point path or restore the volume that contains the mount point before you restore the virtual machine.
- GRT is not supported for backups to tape of an Exchange 2003 virtual machine that runs on a Hyper-V host that is installed as a server role on a Server Core installation of Windows Server 2008 or later. Backup to a disk storage device is supported.
- Backup Exec does not support virtual machines that have duplicate names.
- When using the Agent for Hyper-V to back up a virtual machine that runs any supported version of Microsoft SharePoint, you may experience a pre-processing time of more than 30 minutes if application-level GRT for SharePoint is enabled for that virtual machine.